## Mobile Energy - GeoCode Tanks

Last Modified on 08/02/2022 9:12 am CDT

At View Tanks, the Latitude and Longitude of the tank displays. If the Lat/Long does not exist for the tank or it needs updated, click **Map**.

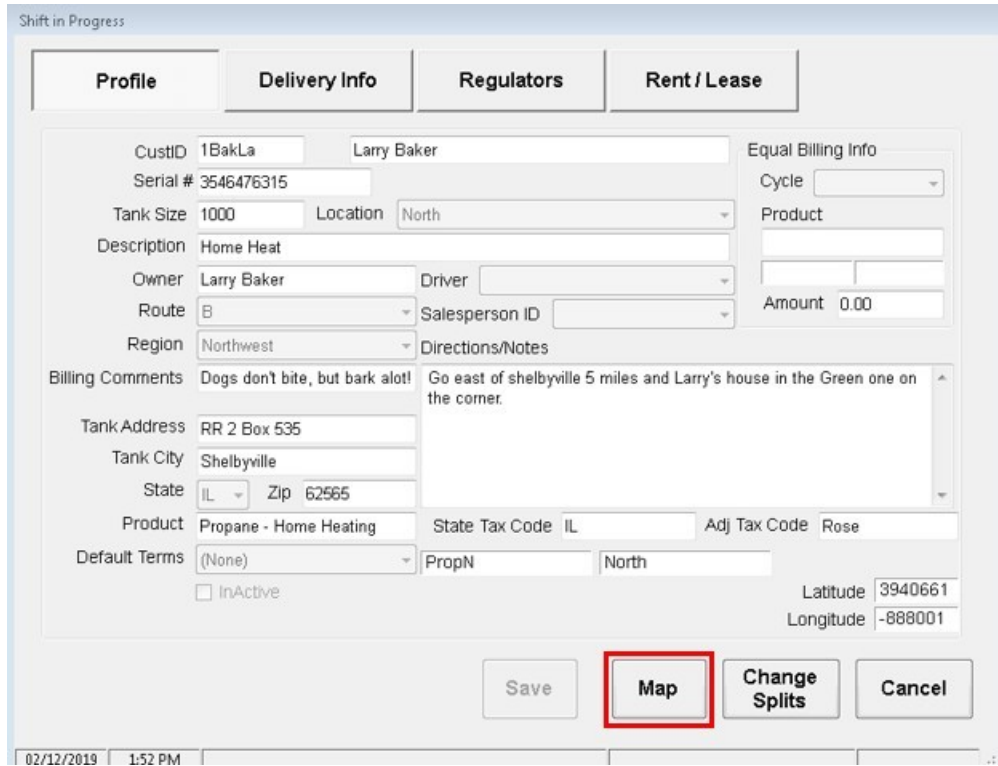

On the View Tank Location window, right click on the map to change a tank's location.

Hovering over the map pin displays more information about the tank. When the map pin is placed at the correct tank location, click **OK**.

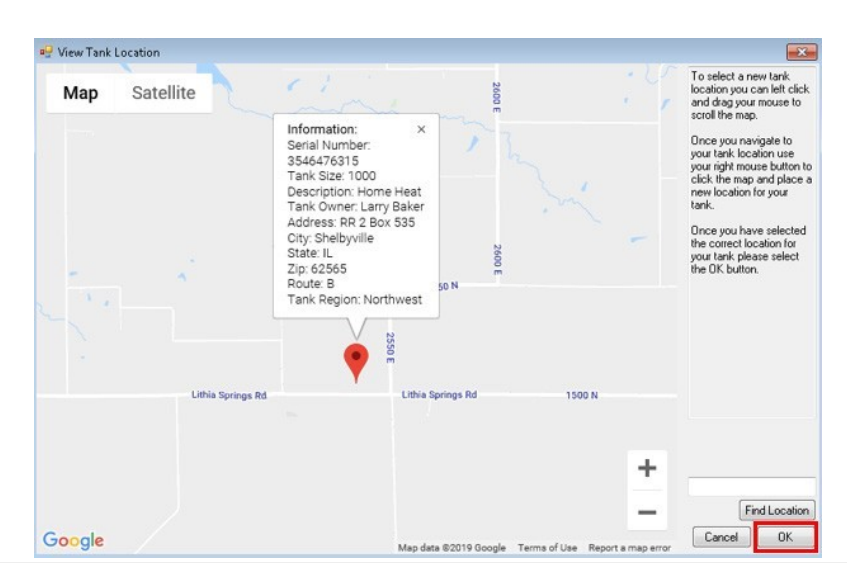

Click **Save** to save the changes to the tank.

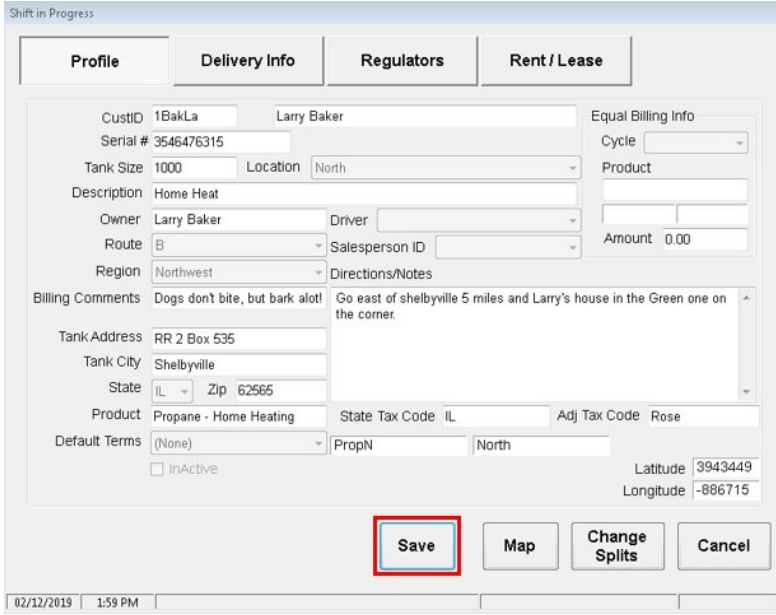